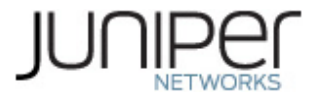

# **Junos Pulse for Apple iOS v2.1R1 Release Notes** Build #11549

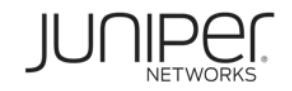

Juniper Networks, Inc. 1194 North Mathilda Avenue Sunnyvale, CA 94089 USA 408 745 2000 or 888 JUNIPER www.juniper.net

July 25, 2011

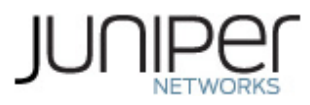

# Contents

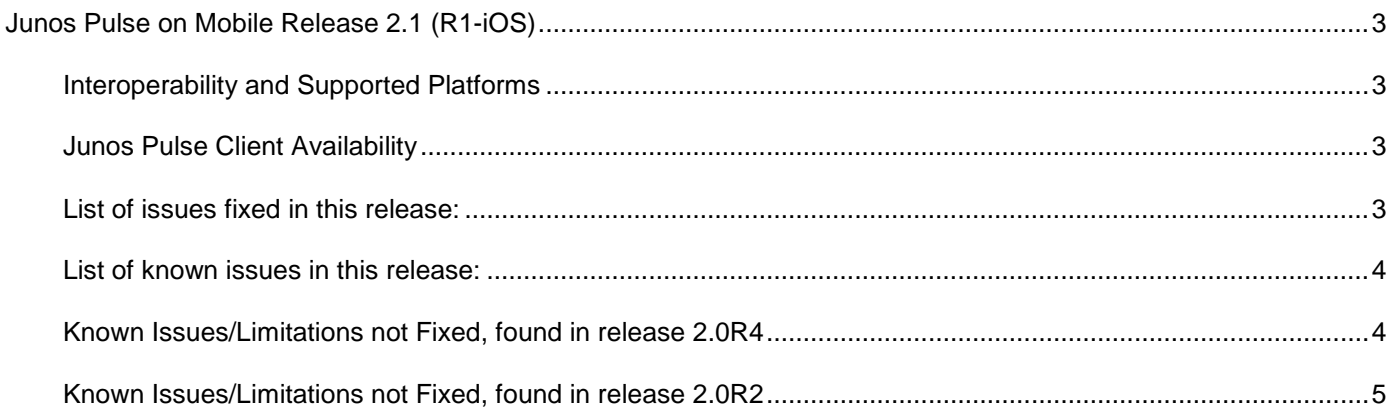

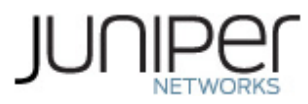

# <span id="page-2-0"></span>**Junos Pulse for Apple iOS v2.1R1**

# <span id="page-2-1"></span>**Interoperability and Supported Platforms**

Please refer to the Junos Pulse Supported Platforms document for supported operating systems in this release: <http://www.juniper.net/support/products/pulse/mobile/>

# <span id="page-2-2"></span>**Junos Pulse Client Availability**

Junos Pulse for Apple iOS devices is available for download from the iTunes App Store

#### **VPN-on-demand**

Please ensure that your VPN-on-demand configuration contains an "exception" for your SA hostname.

For example, suppose that the SA hostname is "sslvpn.example.com", and you want to automatically establish the VPN whenever requests are made for hosts in the "example.com" domain. The VPN-on-demand configuration should contain the following rules:

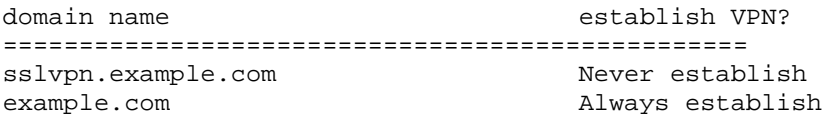

### <span id="page-2-3"></span>**List of issues fixed in this release:**

- Junos Pulse does not display an error message when there is an issue with VPN session connecting to SA. (565446)
- When entering a connection URL, use "http" or "https". The connection fails if you mix cases in "http" or "https". (562487)
- When iPad is logged in through Safari, and iPad is left idle until tunnel times out, the VPN button does not show up. (609684)
- Under the Active Users page, an iPad user's type shows up as iPhone. (608601)
- Pulse does not recognize the IVE configs with and without the "https://" prefix as the same URL (597)
- Launching Pulse from browser fails to connect after new Pulse installation that has not been enabled. User is asked to accept EULA and enable Pulse, but does not add config. The workaround is to re-launch Pulse from browser, then user is asked to save the config and it connects automatically. (585)

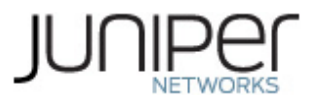

• After a new installation, creating a new configuration using the connect button doesn't select configuration automatically. (613)

### <span id="page-3-0"></span>**List of known issues in this release:**

#### **iOS - General**

- Junos Pulse sometimes fails to launch from the iOS 4 list of recent apps. This is an Apple bug. (529534)
- When a user creates a new session in the web browser, with Junos Pulse running in background, and re-launches Junos Pulse, it stays at the login screen instead of switching to the "home" screen. (603208)
- If a Certificate Server is configured as the Auth server on SA, user gets Missing Certificate error when connecting to the SA using Pulse (669627)

#### **iOS - Security**

- RSA Adaptive Authentication is not supported. (529077)
- A User launching Junos Pulse will not receive warning message that her other session exists. In the case where multiple user sessions support is disabled or when multiple user sessions support is enabled but the limit has been reached, Junos Pulse will terminate the oldest session without warning message. (535325, 535956)

#### **iOS – Connectivity**

- Under Settings->VPN->Status, the "connected to" value is incorrect. This is an Apple bug. (531069)
- After an iPhone wakes up from sleep, a previously established VPN connection might not be successfully re-established and you might also lose Wi-Fi connectivity. The workaround is to wait for some time and re-establish the VPN session, and then disconnect VPN session. This is an Apple bug. (534113)
- When split tunneling is enabled, users connecting to an SA over 3G will not be able to access noncorporate intranet resources. Users connecting to an SA over Wi-Fi will not see this issue. We recommend that you do not enable split tunneling if the user uses 3G and Wi-Fi. This is an Apple bug. (535904)

### <span id="page-3-1"></span>**Known Issues/Limitations not Fixed, found in release 2.0R4**

Some of these issues may exist in previous releases as well:

- VPN-on-demand config profile does not show up in the pulse application. The workaround for the profile to be visible is to configure a profile manually in the pulse application and then the VPN-ondemand profile will show up. (604155)
- Sometimes certificate authentication may fail even though you have a valid certificate and all your configurations are correct. The error message is "Missing certificate. Check that your certificate is

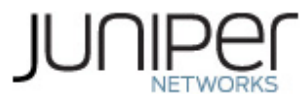

valid and up-to-date and try again". This could be because the plugin failed to load the certificate from the system keychain. Restarting the iOS device may fix the problem.

# <span id="page-4-0"></span>**Known Issues/Limitations not Fixed, found in release 2.0R2**

Some of these issues may exist in previous releases as well:

- When the device sleeps and the session timer runs out, the session is disconnected, but Pulse shows the session timer counting backwards, with a minus in front of the time counter. (539)
- Switching to another app while Pulse is sending credentials to server causes timeout (604)
- If Pulse is not installed, trying to launch Pulse from Safari results in error message "Safari cannot open the page because the address is invalid" (579013)
- When a new configuration profile is installed on the phone there is no default connection. (618)
- Sign-out from native browser when Pulse client is connected may get "Cannot open page" error. (586403)